# **Tehnologia informației**

## **și managementul tabletelor PC**

*S u p o r t d e c u r s*

#### **1. Tableta PC pe baza OS Android**

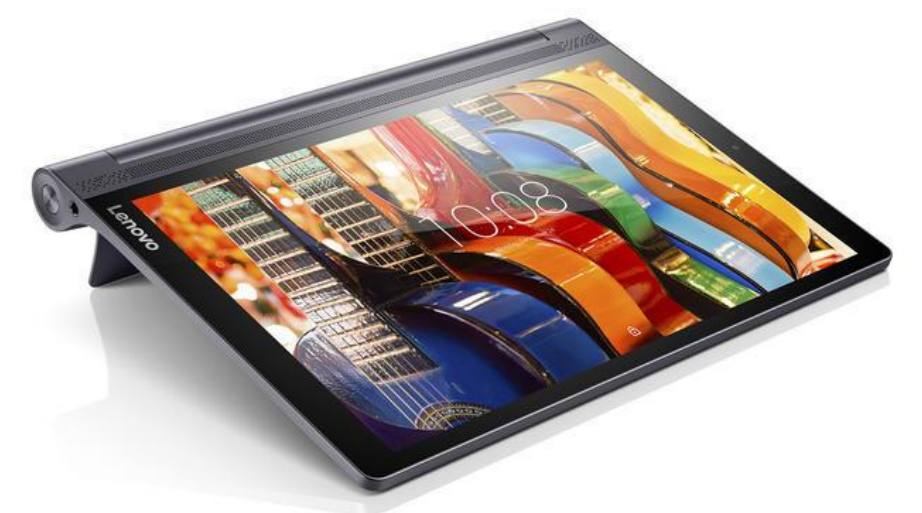

#### **2. Acount Gmail**

Pentru a instala orice tip de aplicație pe tableta PC avem nevoie de e-mail sau o poștă electronică**, d**atorită ușurinței de utilizare și a faptului că are interfața în limba română propunem utilizarea serviciilor Gmail pentru poșta electronică (vezi [http://novateca.md/ro/component/phocadownload/category/29](http://novateca.md/ro/component/phocadownload/category/29-information-technology?download=218:suport-de-curs-it) [information-technology?download=218:suport-de-curs-it](http://novateca.md/ro/component/phocadownload/category/29-information-technology?download=218:suport-de-curs-it)**)**

### **3.** Instalarea aplicației "Motion" prin intermediul Internetului

La descărcarea oricărui tip de aplicație, utilizăm "Play Market" care este deja instalat în orice tip de OS Android.

*Play Market → Motion - Stop Motion Camera → Instalați*

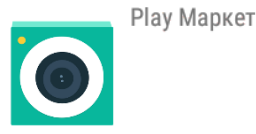

4. Utilizarea aplicației "Motion" la realizarea unei "Digital origami"

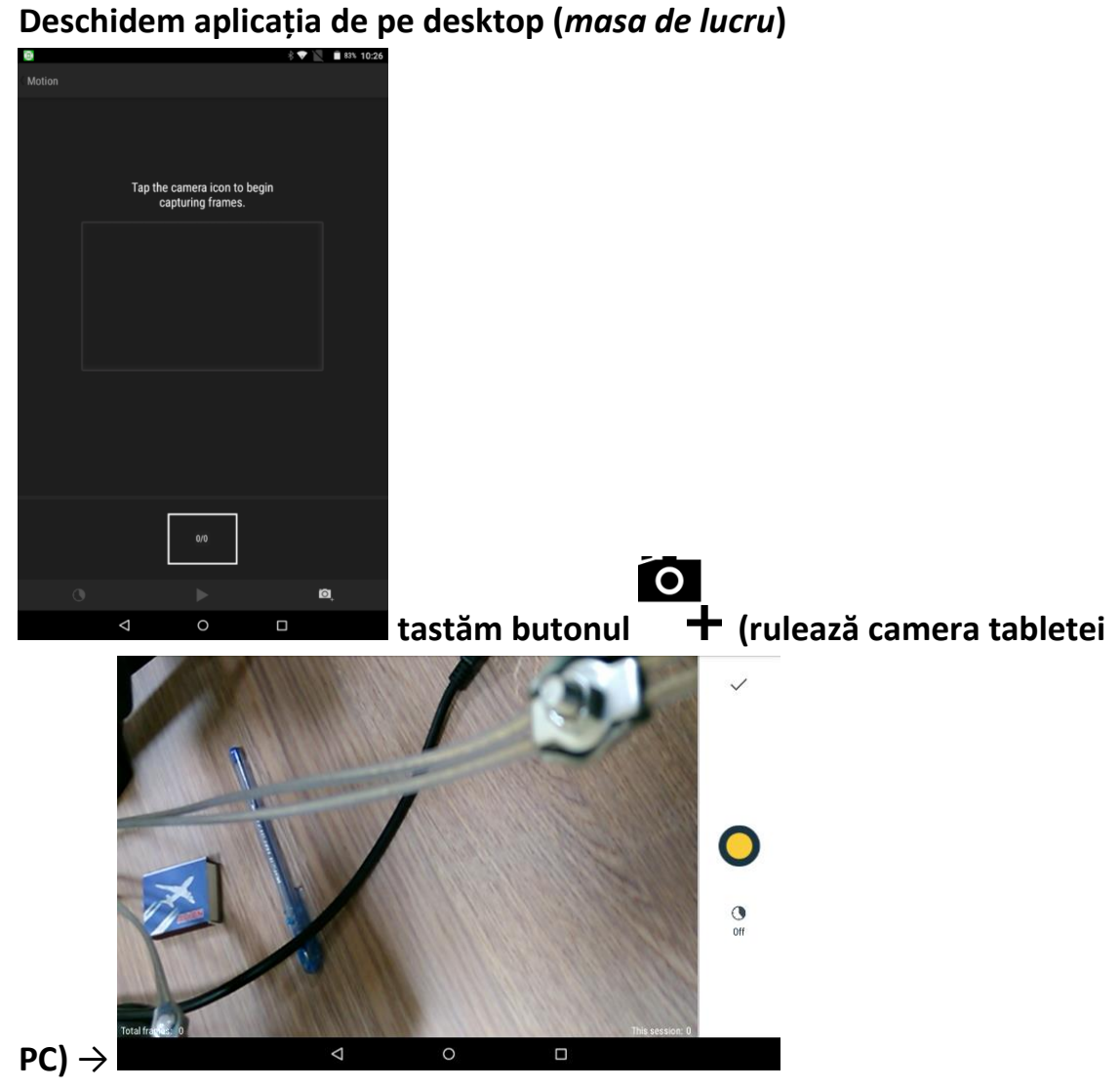

**Pentru obținerea unei animații productive facem mai multe frame (imagini) în acțiune, fără obiecte de prisos (pixuri, mîini, foi etc.) După finisarea frame-lor facem click pe bifă** "<sup>V"</sup>.

## **5.** Exportarea animației în format ".mp4".

**Pentru exportarea (salvarea) produsului final accesăm butonul** 

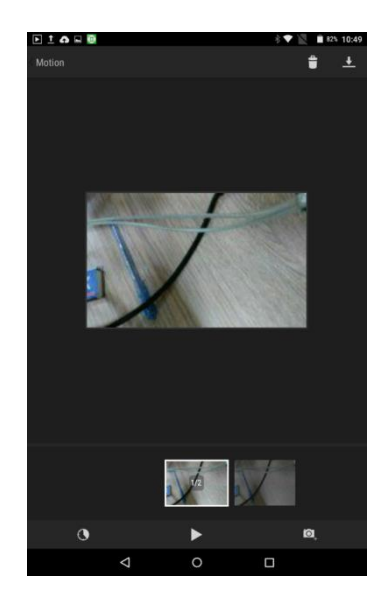

**(descărcare) . După exportare, animația noastră este localizată în rubrica "Videoclipuri".** 

## **6. Redarea animației pe un dispozitiv de proiecție.**

**Prin intermediul unui dispozitiv de stocare a informației (flash card, tabletă PC, telefon pe OS Android, notebook, hdd portabil), produsul final poate fi redat prin dispozitivul de proiecție.**